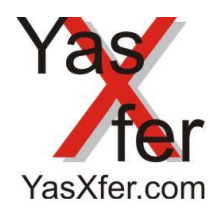

YasXfer Remote Maintenance StatusMail Plugin

Übersicht lokal / local Overview

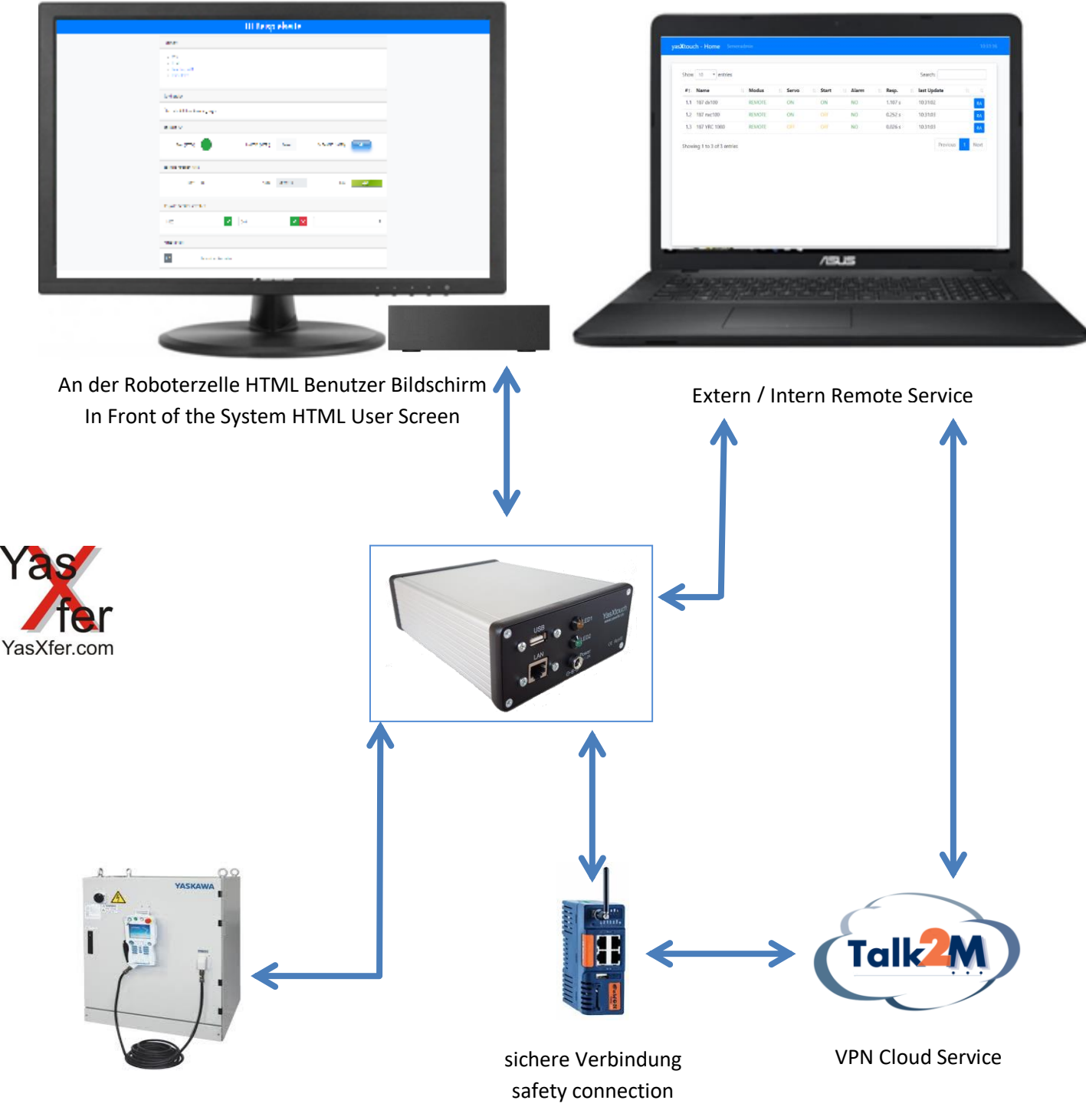

Yaskawa Controller

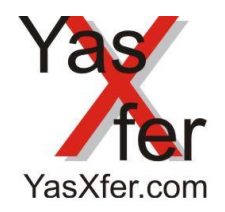

YasXfer Remote Maintenance StatusMail Plugin

Übersicht Robot Admin/Overview Robot Admin

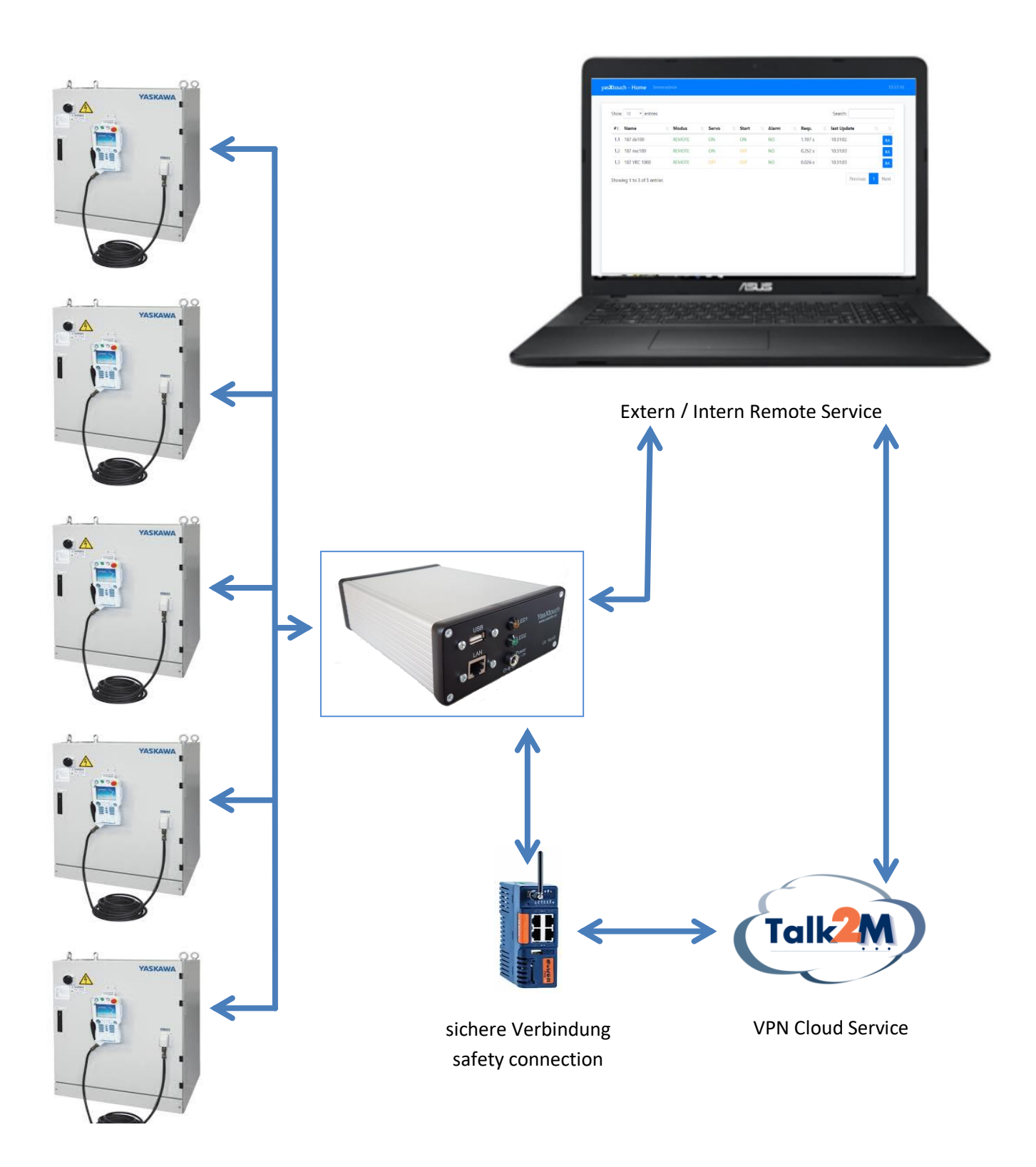

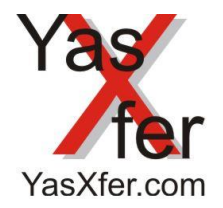

YasXfer Remote Maintenance StatusMail Plugin

<span id="page-2-0"></span>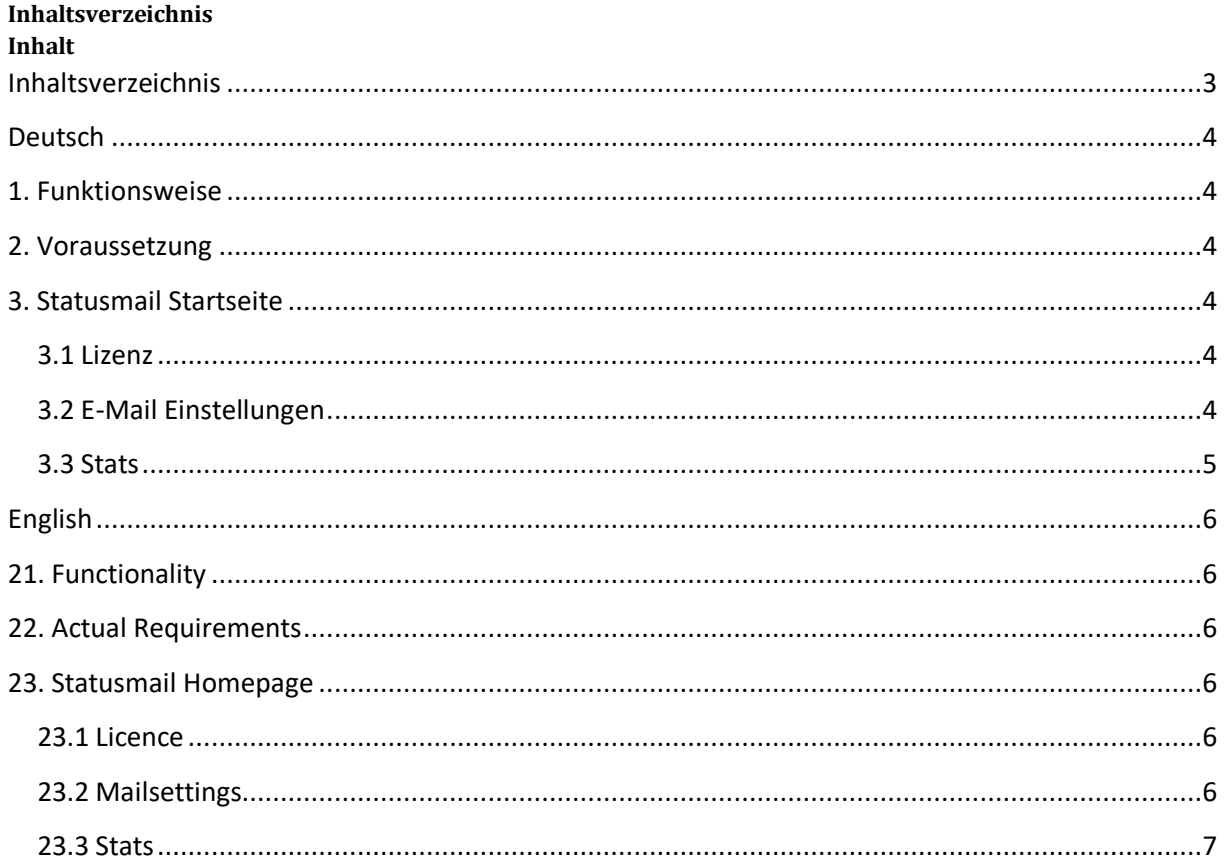

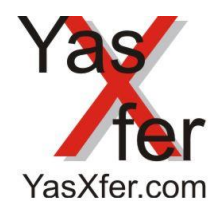

YasXfer Remote Maintenance StatusMail Plugin

### <span id="page-3-0"></span>**Deutsch**

#### <span id="page-3-1"></span>**1. Funktionsweise**

Über die Plugin Funktion können anwenderspezifische Zusatzfunktionen installiert werden. In diesem Fall können Email Benachrichtigungen eingerichtet werden.

## <span id="page-3-2"></span>**2. Voraussetzung**

- YasXTouch Unit komplett konfiguriert mit eingetragenen Controllern
- Web Browser
- Das Plugin muss zusätzlich als Update nachgeladen werden. Ab Softwarestand 1.37 möglich.
- Statusmail benötigt eine eigene Lizenz

### <span id="page-3-3"></span>**3. Statusmail Startseite**

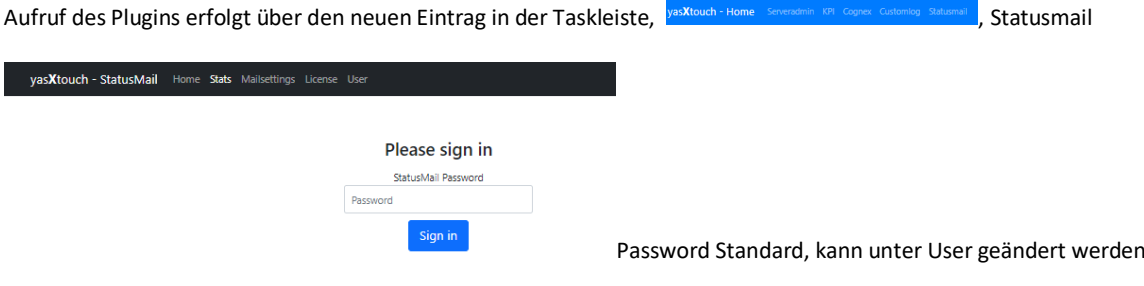

### <span id="page-3-4"></span>**3.1 Lizenz**

Die erforderliche Plugin Lizenz muss zuerst eingegeben werden.

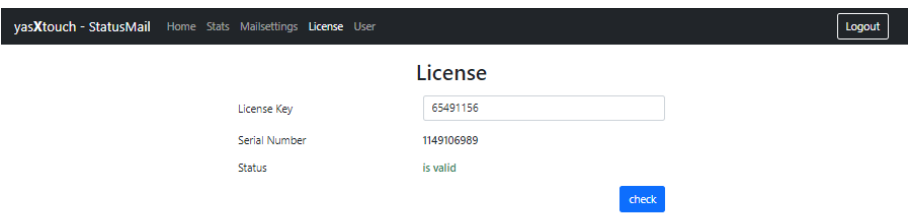

#### <span id="page-3-5"></span>**3.2 E-Mail Einstellungen**

Im Menüpunkt Mailsetting muss der Emailserver für den Versand eingetragen werden. Hier als Beispiel GMX.

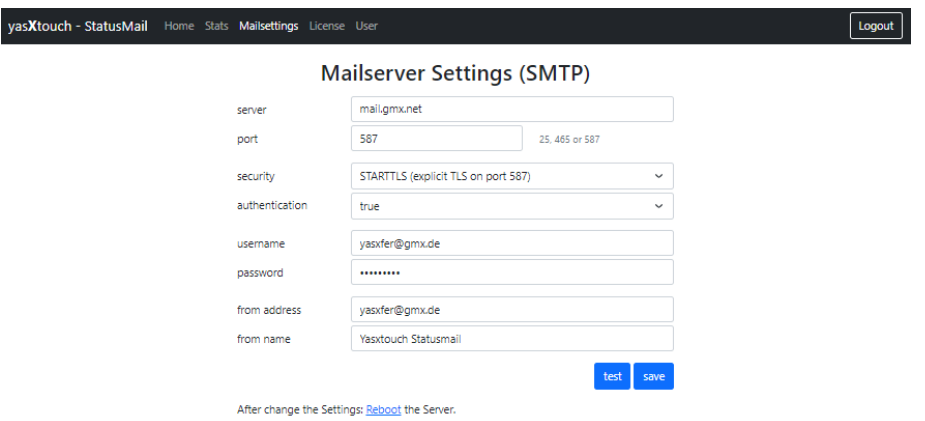

Wichtig, ein Reboot immer nach einer Veränderung dieser Einstellungen nötig

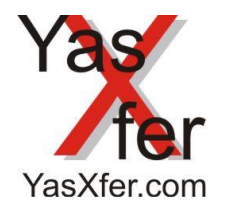

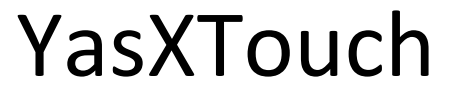

YasXfer Remote Maintenance StatusMail Plugin

### <span id="page-4-0"></span>**3.3 Stats**

Unter Stats werden die E-Mail Benachrichtigungen eingerichtet und angezeigt.

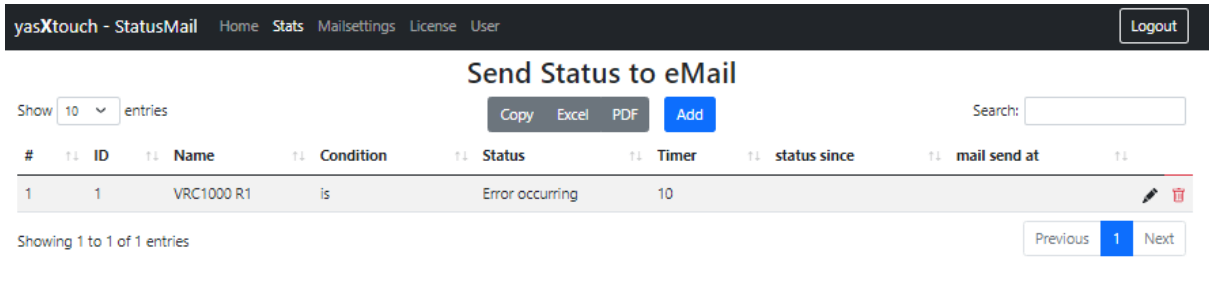

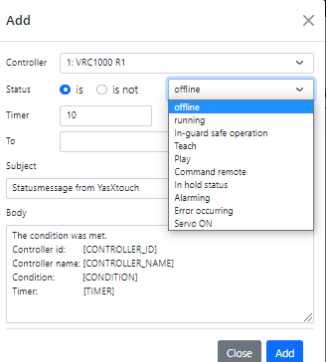

Der Body Bereich kann mit eigenem Text und Formatierung angepasst werden

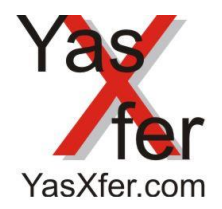

YasXfer Remote Maintenance StatusMail Plugin

### <span id="page-5-0"></span>**English**

<span id="page-5-1"></span>**21. Functionality**

User-specific additional functions can be installed via the plug-in function. In this case, email notifications can be set up.

### <span id="page-5-2"></span>**22. Actual Requirements**

- YasXTouch Unit completely configured with registered controllers
- Web browser
- The plug-in must also be downloaded as an update. Possible from software version 1.37.
- Statusmail requires its own license

#### <span id="page-5-3"></span>**23. Statusmail Homepage**

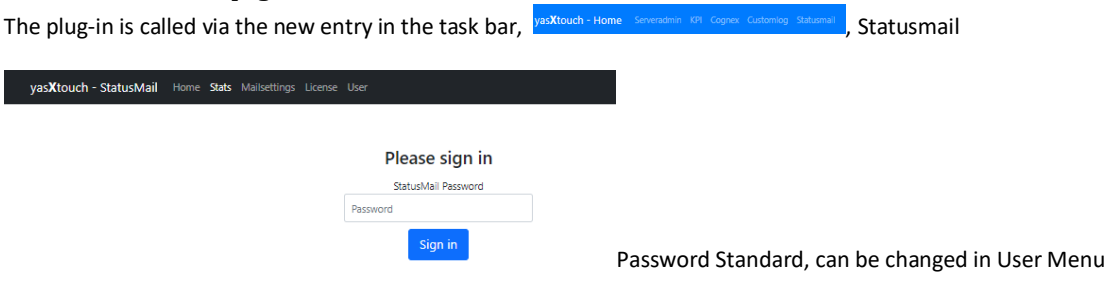

## <span id="page-5-4"></span>**23.1 Licence**

The required plug-in license must be entered first.

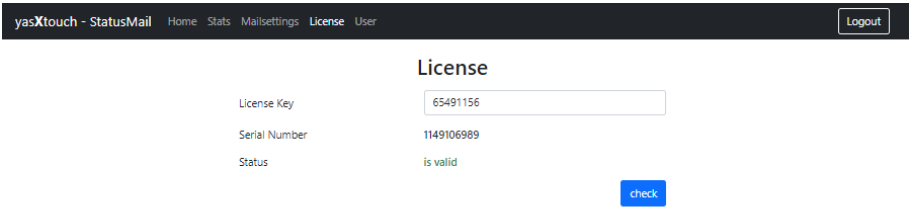

#### <span id="page-5-5"></span>**23.2 Mailsettings**

The email server for sending must be entered in the Mailsetting menu item. Here as an example GMX.

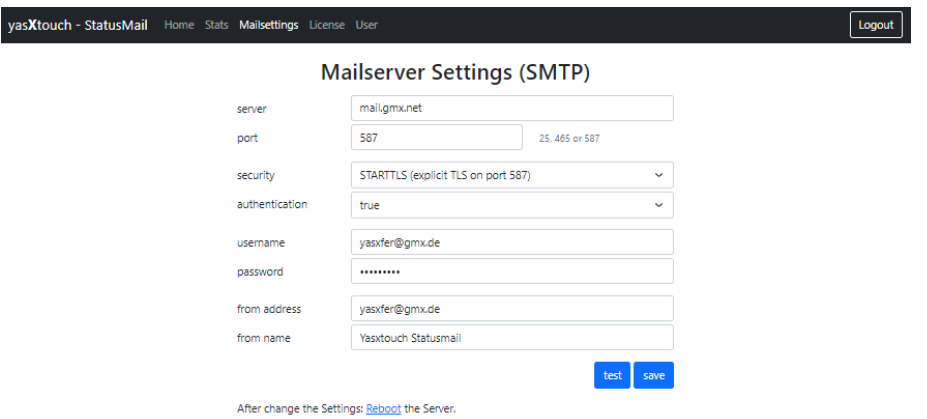

It is important to reboot after any changes of this settings

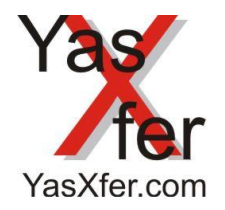

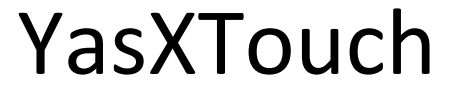

YasXfer Remote Maintenance StatusMail Plugin

## <span id="page-6-0"></span>**23.3 Stats**

The e-mail notifications are set up and displayed under Stats.

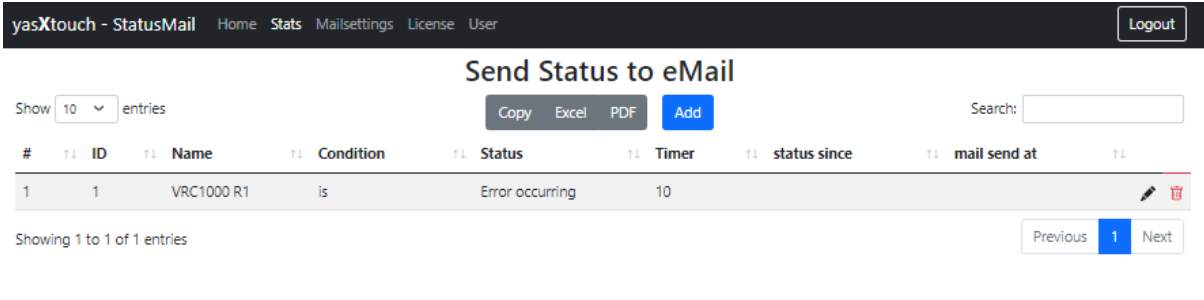

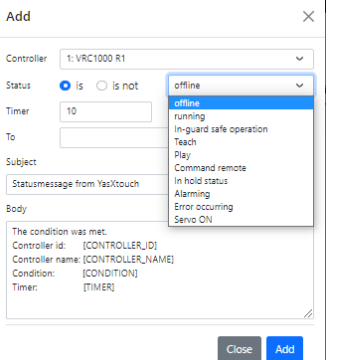

 $\parallel$  The Body Text can be modified with own formulation and text